# $\odot$  대상제품

• E6100, E6124

## **⊙** DHCP 설정

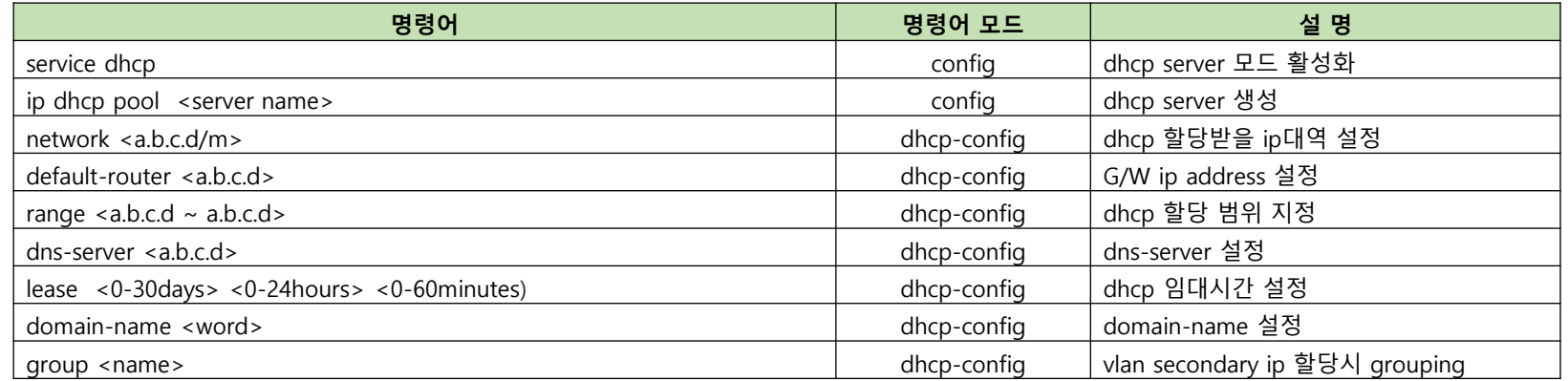

## **⊙** L3 스위치 DHCP 서버 설정 예시 (1/2)

#### 1) DHCP POOL 생성

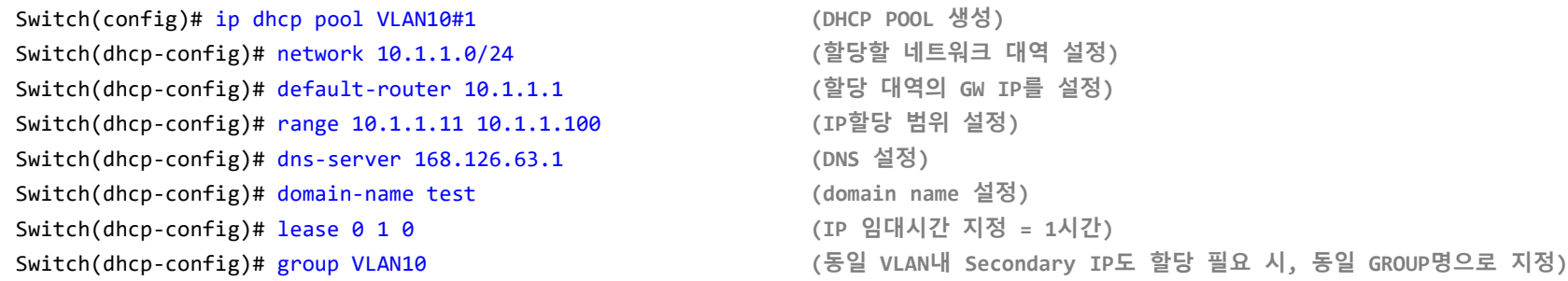

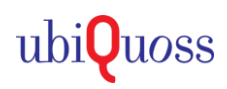

# $\odot$  대상제품

• E6100, E6124

### **⊙** DHCP 설정

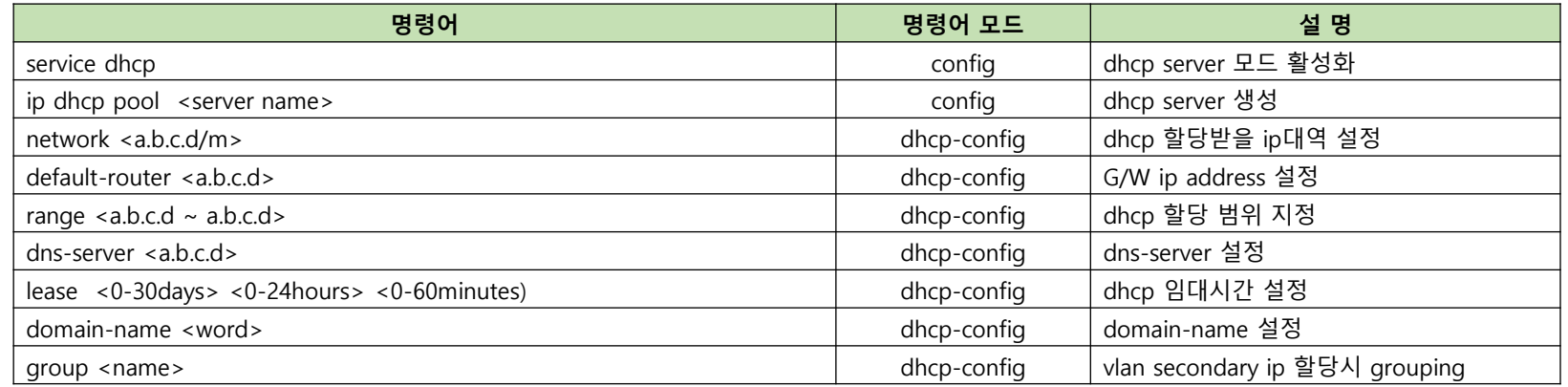

## **⊙** L3 스위치 DHCP 서버 설정 예시 (2/2)

#### 2) DHCP 서버 활성화

Switch(config)# service dhcp **(DHCP Server** 기능 활성화**)**

#### 3) DHCP 서버 정보 확인

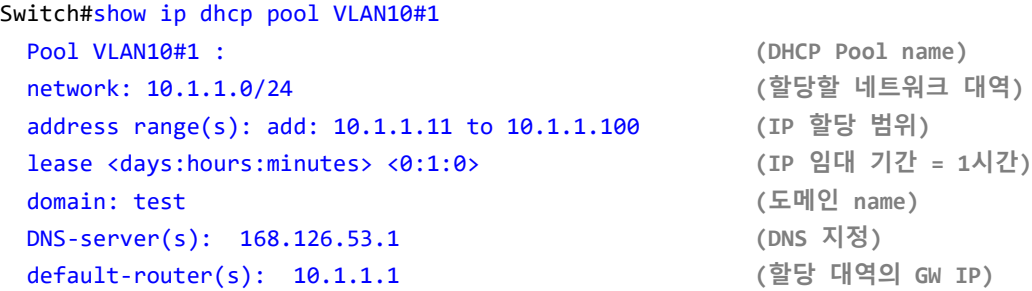

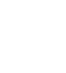

ubi**Quoss** 

# $\odot$  대상제품

· P8624XG

### **⊙** DHCP 설정

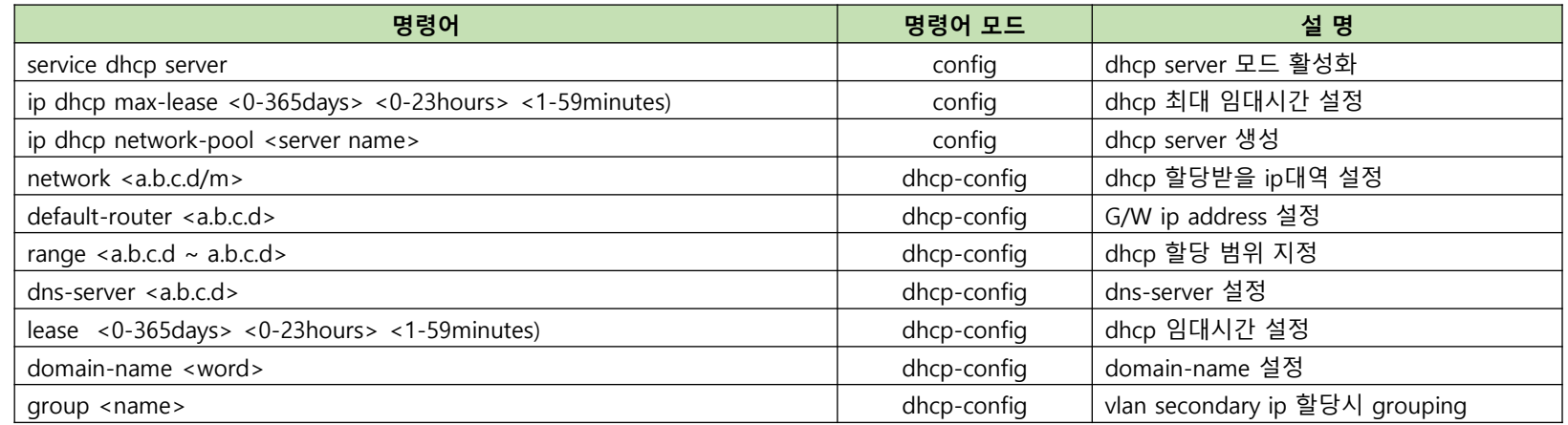

## **⊙** L3 스위치 DHCP 서버 설정 예시 (1/2)

#### 1) DHCP POOL 생성

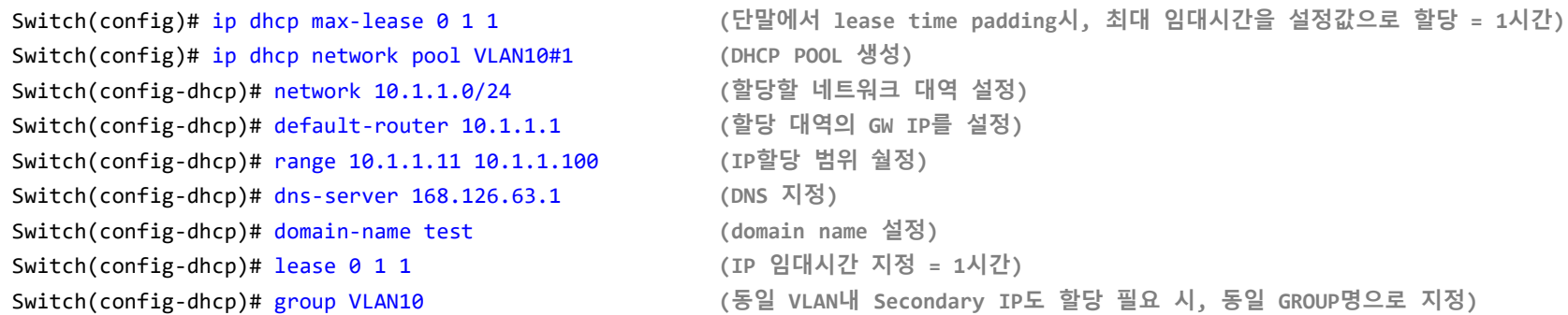

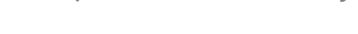

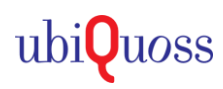

# $\odot$  대상제품

· P8624XG

### **⊙** DHCP 설정

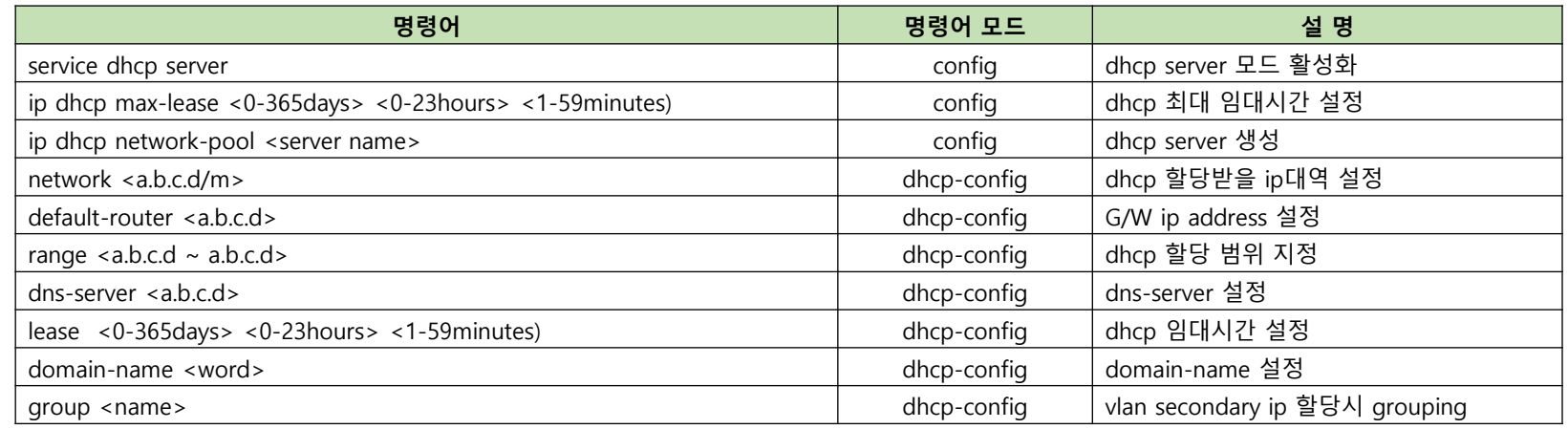

## **⊙** L3 스위치 DHCP 서버 설정 예시 (2/2)

#### 2) DHCP 서버 활성화

Switch(config)# service dhcp server

#### 3) DHCP 서버 정보 확인

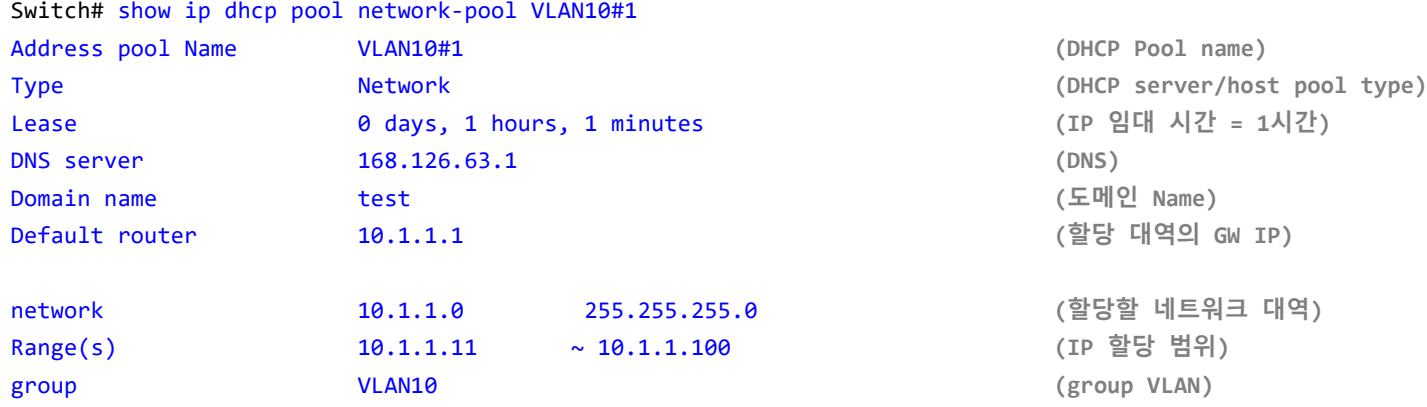

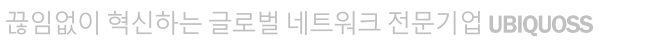

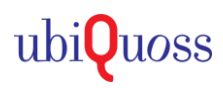